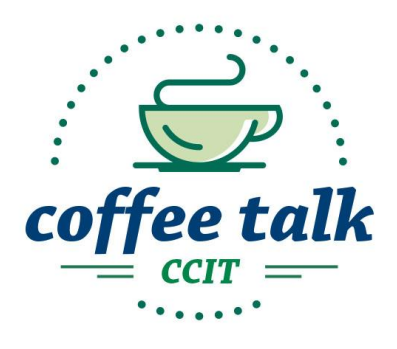

# Jazz Up Your Course with Images

Faculty want to use images in D2L to "jazz up" the look of their course. We must be vigilant about adhering to copyright law.

## How to tell if an image you're using is OK

- 1. In Google Chrome, right click the image. Select "Search Google for image." If you use Firefox, there is a plugin that adds the "search Google for this image" option <https://addons.mozilla.org/en-US/firefox/addon/search-by-image-on-google/> (thanks to Frank Sciallo for sharing this!)
- 2. A new window will open. If the image appears in the search results, click it.
- 3. On the next page, you will see the image and all the web pages that are using it. From the menu above the images (shown below), Select "Tools." Click the drop

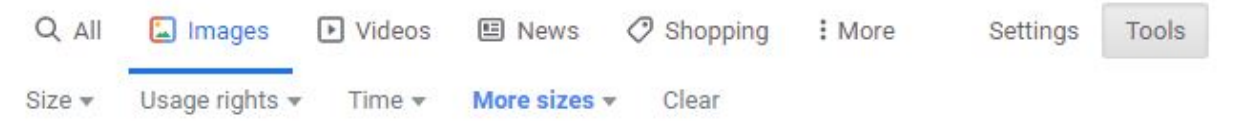

down for "Usage rights." Select "Labeled for noncommercial reuse." This will filter the search results and only display the images you can use.

## How to search for a new image from Google

- 1. Enter the keywords in the "Search Google" search box.
- 2. Click "Images."
- 3. Select "Tools". Click the drop down for "Usage rights." Select "Labeled for noncommercial reuse." This will filter the search results and only display the images you can use.

To find images using an advanced Google search or to learn more about usage rights, refer to this url<https://support.google.com/websearch/answer/29508?hl=en>

## Other Sites with Free Images

If you can't find an image you like on Google, here are a few of our favorite sites for free images and icons.

#### **Free Stock Photo Sites**:

Pexels - <https://www.pexels.com/> Pixabay - <https://pixabay.com/> Wiki Commons - [https://commons.wikimedia.org](https://commons.wikimedia.org/) Unsplash - <https://unsplash.com/>

#### **Free Icons**:

Noun Project - <https://thenounproject.com/>

#### **Free Photo Editor**:

<https://pixlr.com/editor/>

## To learn more about copyright

- Appendix D, Curriculum Guidelines
- Association of Research Libraries, "Know Your Copy Rights" <http://www.knowyourcopyrights.org/resourcesfac/kycrbrochure.shtml>